## MyFSU Instructions for accessing Faculty/Staff Pay Stub Information:

1) Go to www.Ferris.edu

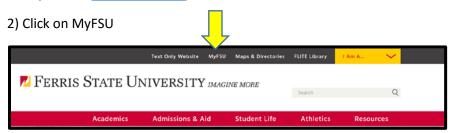

3) Enter your Username and Password. If you don't know your username or password, please contact TAC at 231-591-4822.

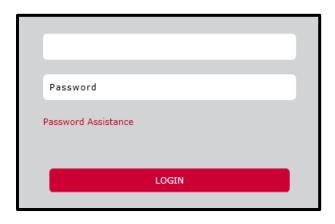

4) Select the employee tab to proceed:

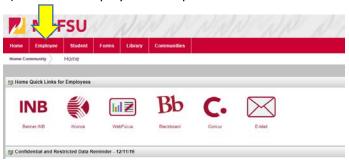

5) Click on Pay stub or Leave balance to view and print pay information:

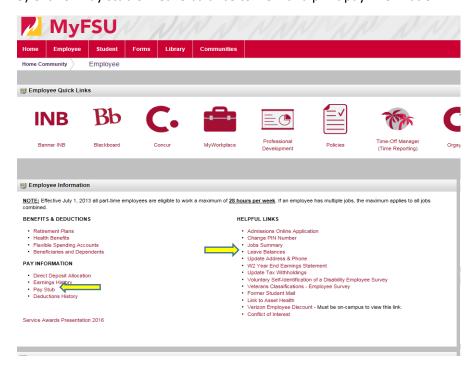